## **TourVisio SMS Module**

TourVisio has new SMS sending module which provides to the TourVisio partner Tour Operators to inform their customers automaticaly via SMS. New bookings, cancelled reservations, payment due dates info (payment reminder) and refunds can be the issue of sending SMS. Beside listed options you may send manual messages from the TourVisio, such as campaign messages or about some changes, information etc.

In case you made an agreement with a SMS provider and want to have this option in your TourVisio program you may contact to our Marketing&Sales department to have this feature.

Below you will see the necessary settings and usage details about the module.

After you inform us about the SMS provider service details and we completed integration issues you will see an active menu item "SMS Parameters" beneath "Tools" menu.

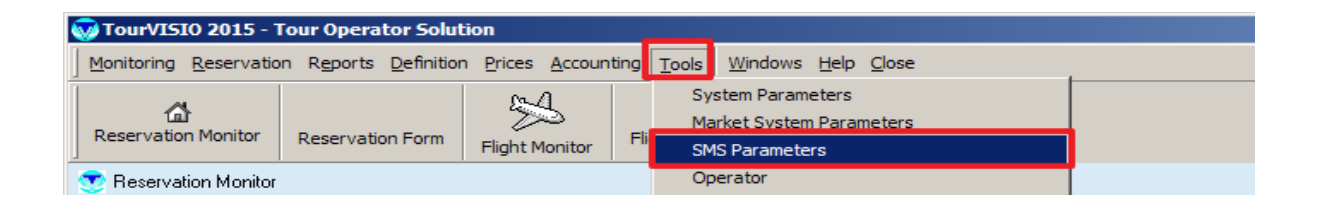

There you may set the default SMS texts depends on the condition you want to have(new reservation, payment due reminder etc.)

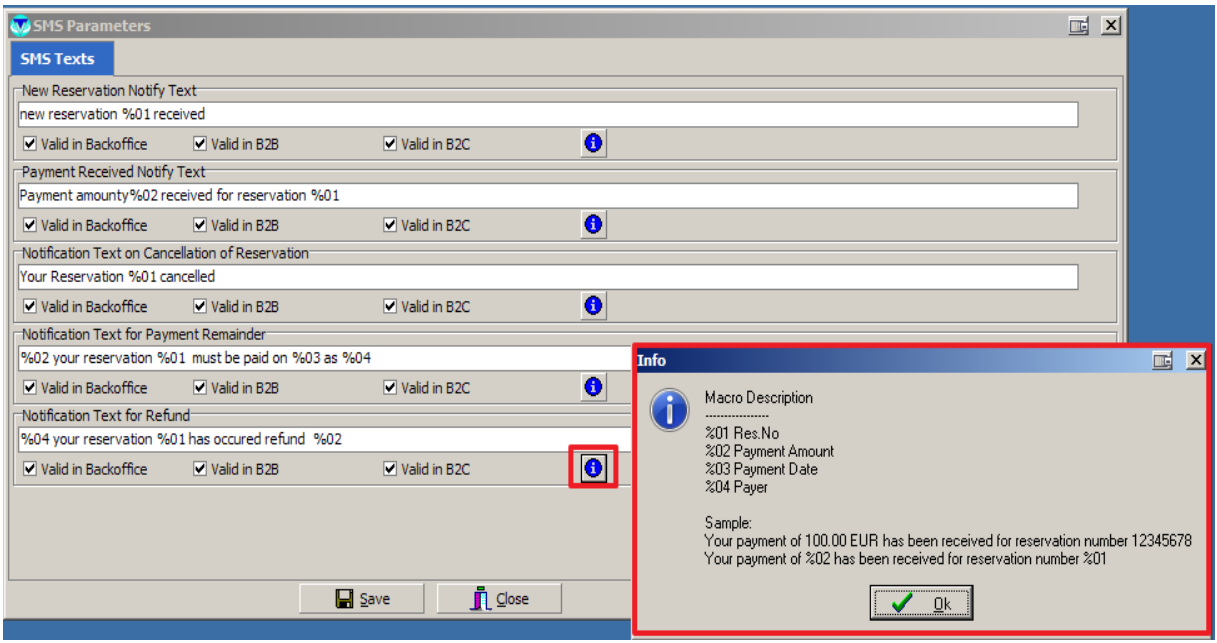

Also you have to activate SMS sending parameters from your System parameters and/or from Market Parameters.

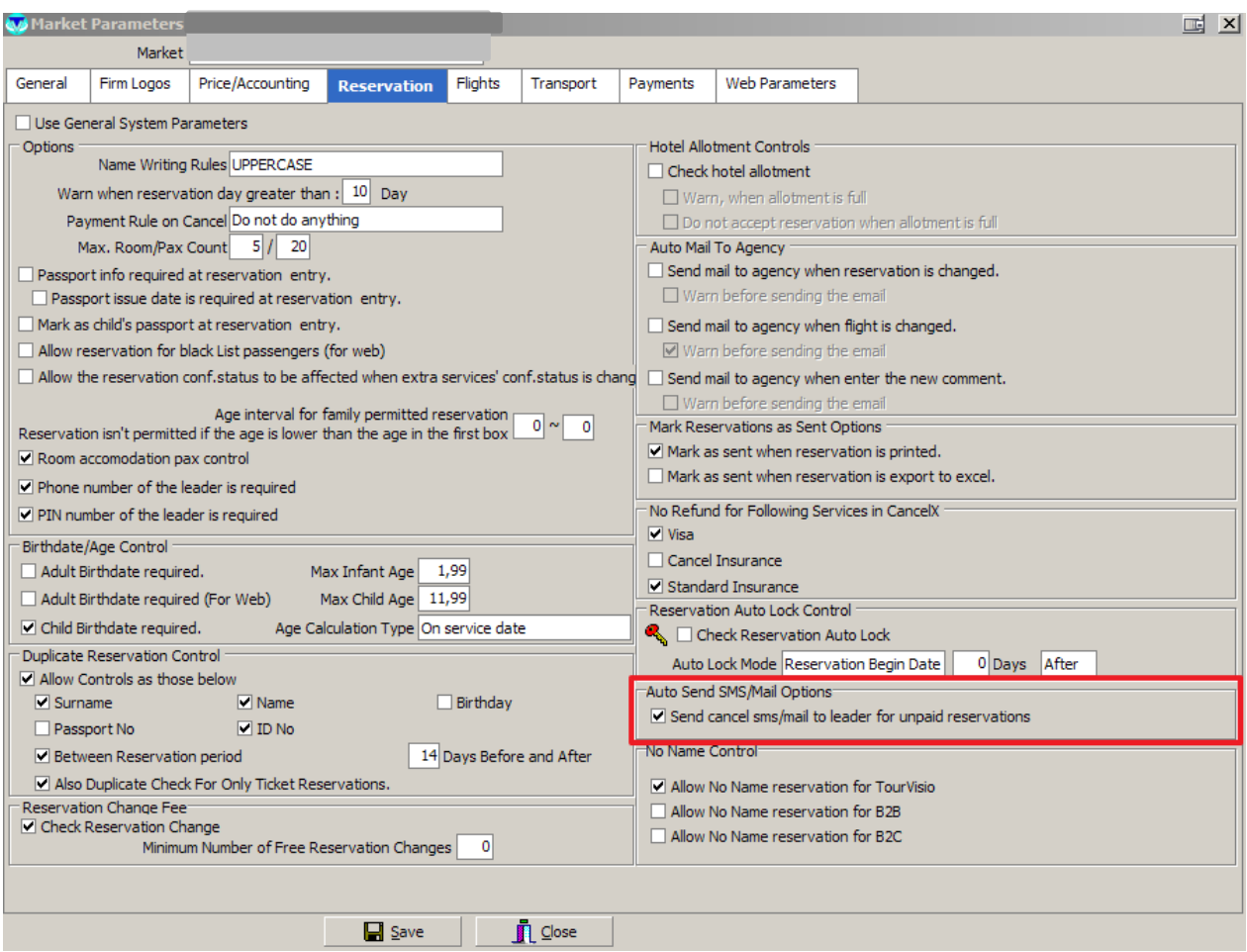

Another must is that "Leader" passenger in the reservation must have valid mobile number to receive SMS.

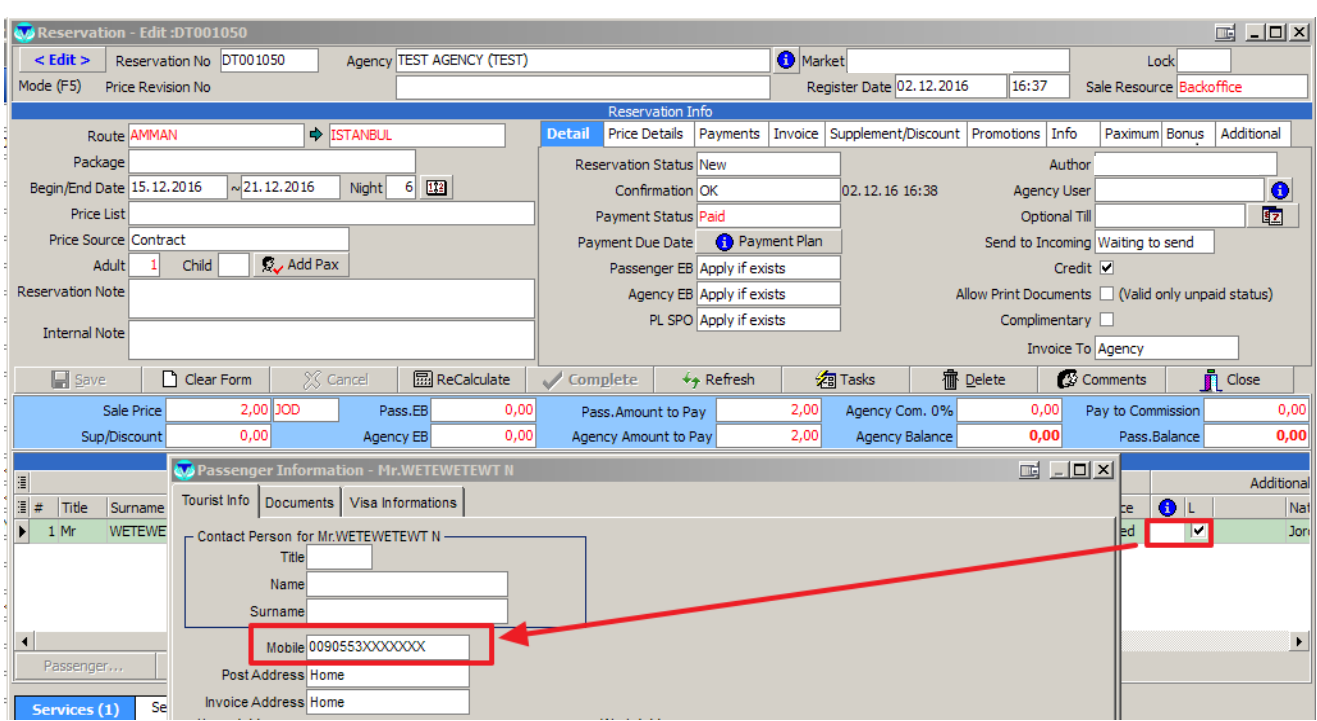

When a reservation completed, cancelled, refunded, paid or payment must be reminded; leader of reservation will receive automaticaly produced SMS.

Automaticaly produced SMSs will be shown in a new monitor wich is called "E-mail/SMS Monitor". This monitor will allow you to see pending, posted or failed messages (because of some errors like invalid mobile number) and also E-mails(soon).

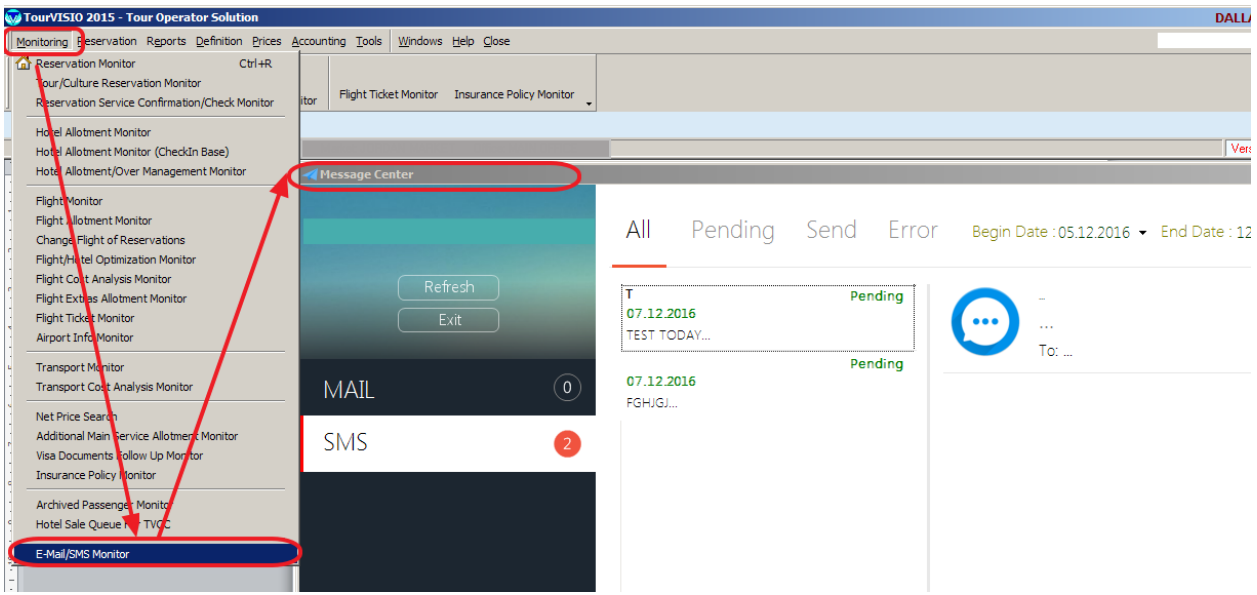

In order to post created queue records for automatic and manual sending, TVCC (TourVisio Control Center) has a new task which is called "SMS Sender".

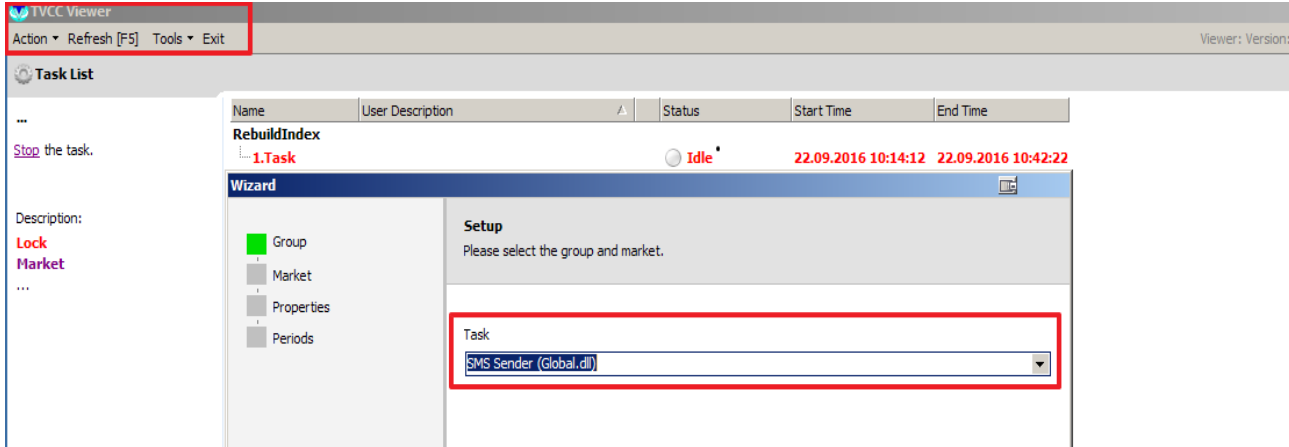

While adding this new task beside database, server and time interval, SMS provider company also must be selected from the list.

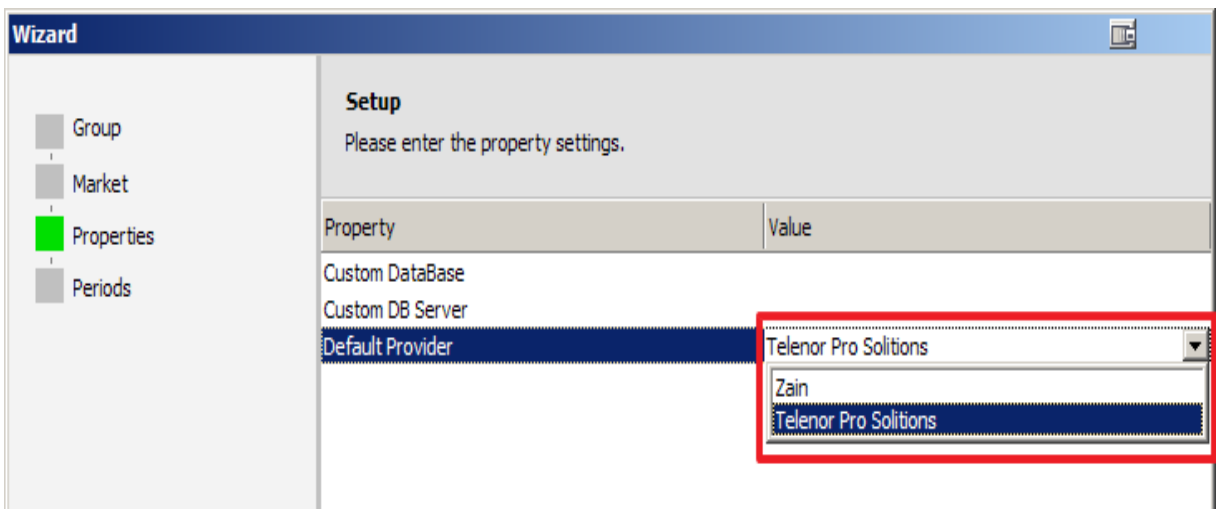

Manual SMS sending can be done in reservation form "Task" button "Send SMS" menu item.

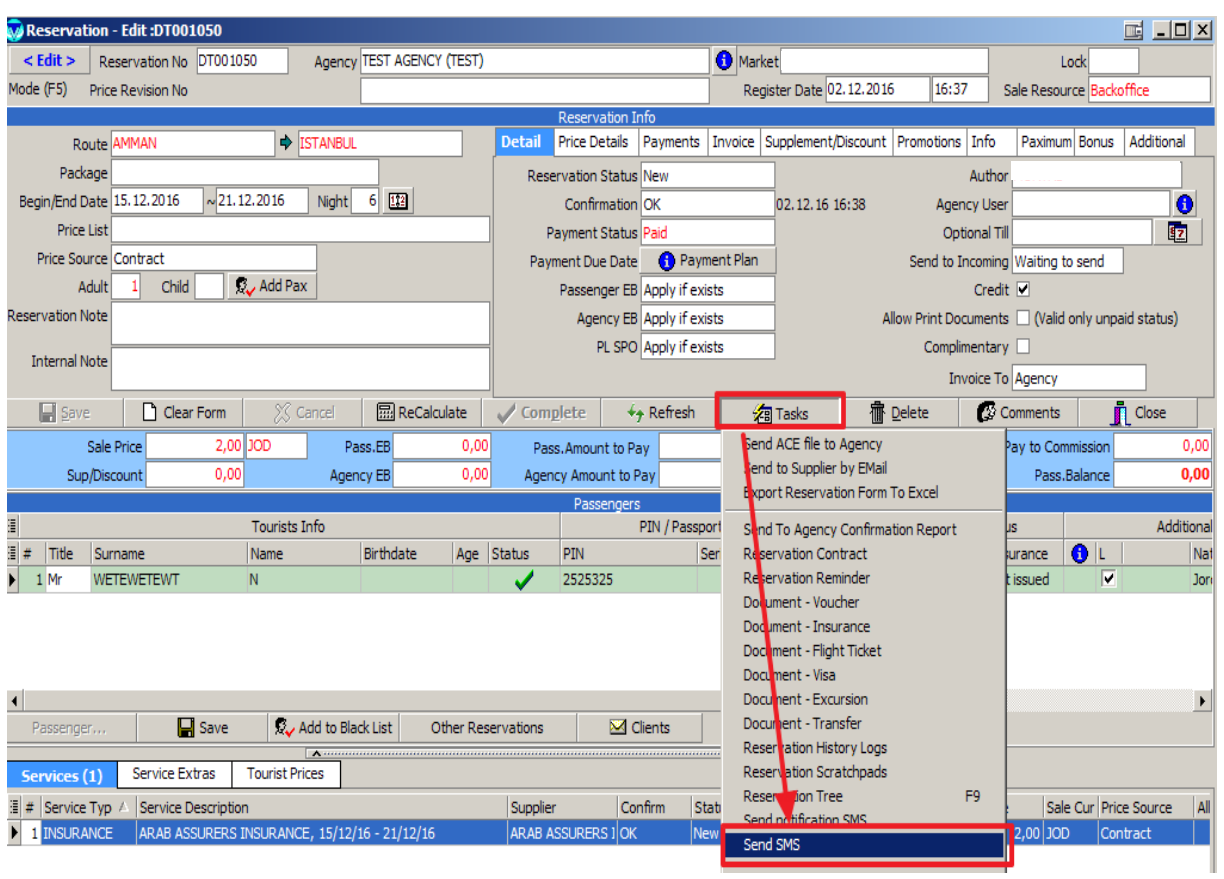

Also from some reports (like Passenger/Agency /User Search) you may post cumulative SMS to the selected Reservations leader and/or Agencies.

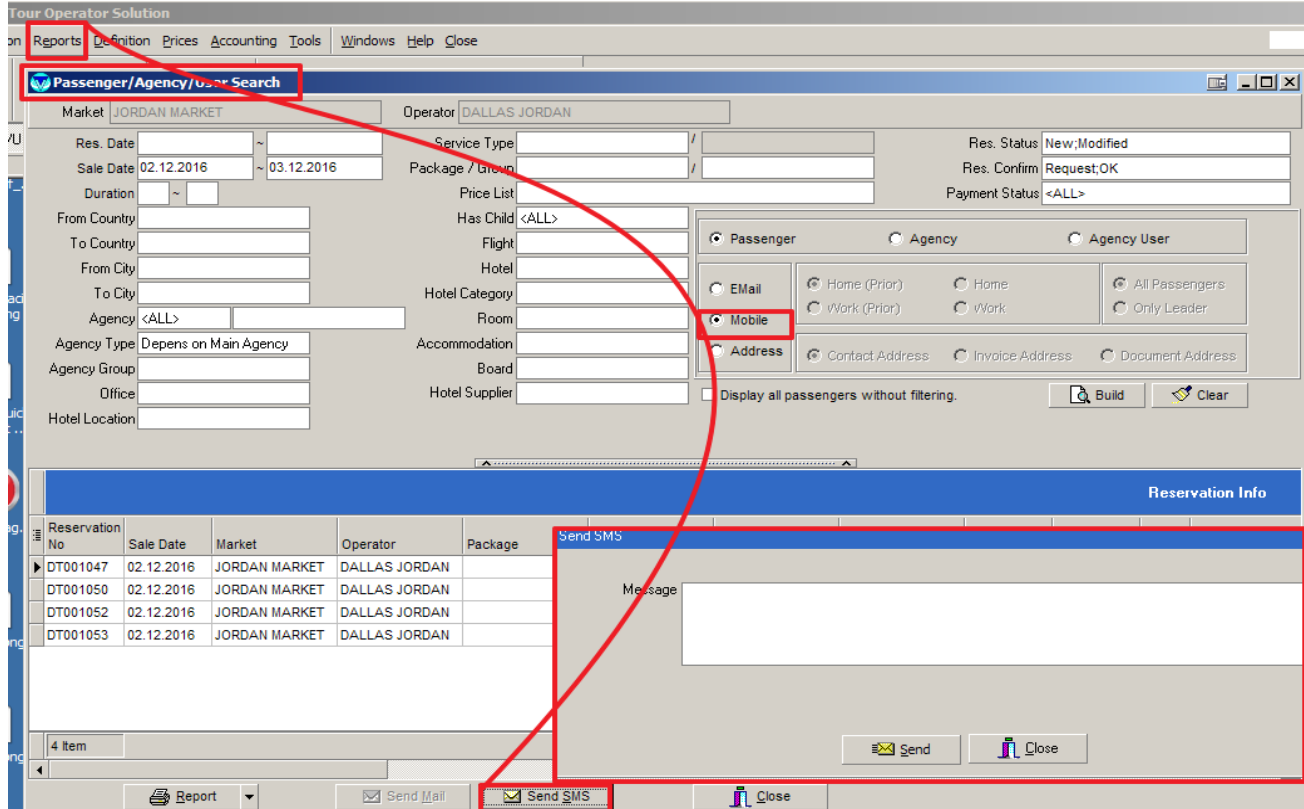

Each SMS sending either manual or automatic will create a record in E-mail/SMS Monitor and then TVCC will run in the assigned time interval and will post the records in the queue.

Another place that you may send cumulative SMS to the passengers of a certain flight day of a certain flight is beneath Definition / Flight / Flight Days.

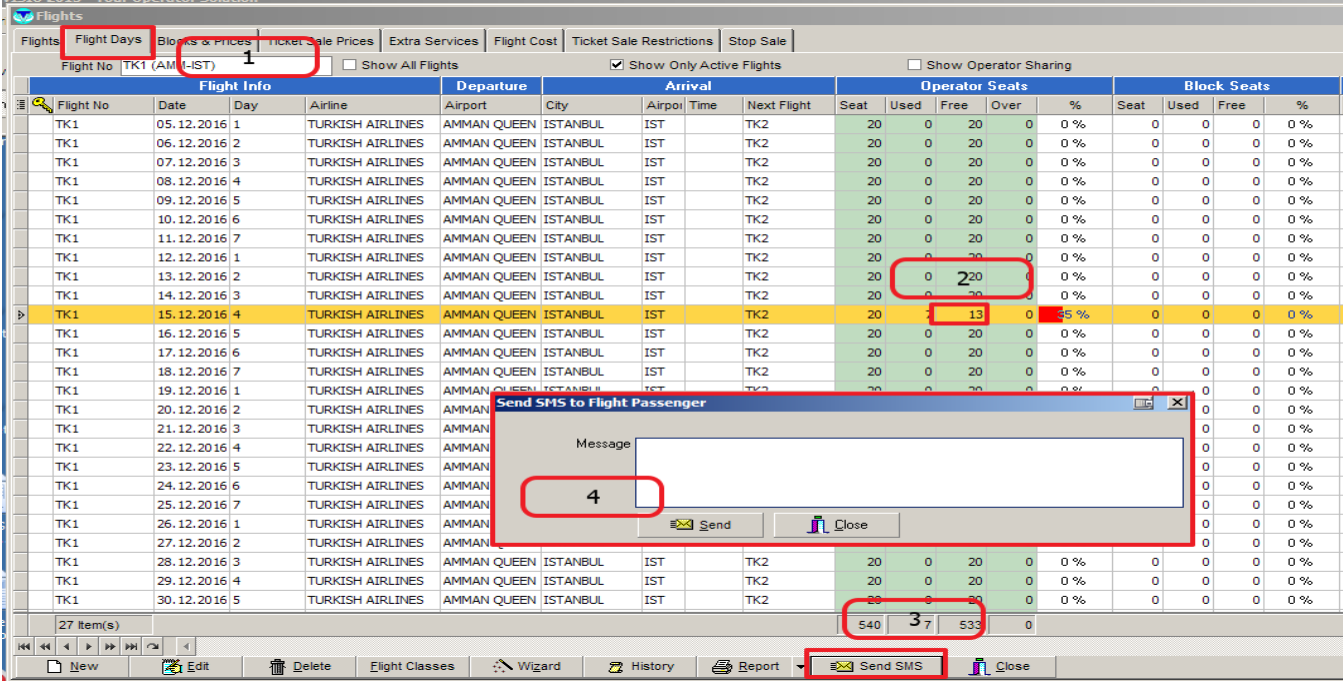